# Probleemoplossing muziek op videofout tijdens wachtrij met geïntegreerde services router 4431 Ī

### Inhoud

Inleiding Voorwaarden Vereisten Gebruikte componenten Probleem **Oplossing** 

## Inleiding

Dit document beschrijft de configuratie die nodig is wanneer CallFlow ook de geïntegreerde services router (ISR) 4431 omvat als de poort en de Music On Hold (MOH) geen stilte voor de aangehouden partij.

### Voorwaarden

### Vereisten

Cisco raadt u aan kennis te hebben van:

- Cisco Unified Communications Manager (CUCM)
- H.323-signalering

#### Gebruikte componenten

De informatie in dit document is gebaseerd op deze softwareversies:

- CUCM-versies 9.x en hoger
- ISR 4431 met IOS XE-software

De informatie in dit document is gebaseerd op de apparaten in een specifieke laboratoriumomgeving. Alle apparaten die in dit document worden beschreven, hadden een opgeschoonde (standaard)configuratie. Als uw netwerk live is, zorg er dan voor dat u de mogelijke impact van elke opdracht begrijpt.

### Probleem

Multicast MOH wordt ingesteld op CUCM en ISR4431 is ingesteld als H.323-gateway. Wanneer externe bellers in de kast worden gezet, horen ze geen muziek, maar horen ze in plaats daarvan stilte.

### **Oplossing**

Stap 1. Schakel de H.323-uiteinden op de gateway in om te worden aangemeld bij de buffer zoals hieronder wordt weergegeven.

config t no logging console no logging monitor no logging rate-limit no logging queue-limit logging buffered 2000000 debug exit debug voip ccapi inout debug h225 asn1 debug h245 asn1 debug isdn q931 Stap 2. Start het opdracht duidelijke logbestand om het logbestand te verwijderen. Stap 3. Start het opdrachtweblog om te bevestigen dat de buffer is gewist.

Stap 4. Plaats een testoproep en wanneer de oproep in de kast wordt gezet, controleer of de gateway OpenLogicalChannelAck-bericht ontvangt met IP op "Network '0000000'H" is ingesteld

```
Jan 26 03:12:07.558: H245 MSC INCOMING PDU ::=
value MultimediaSystemControlMessage ::= response : openLogicalChannelAck :
    {
      forwardLogicalChannelNumber 4
      forwardMultiplexAckParameters h2250LogicalChannelAckParameters :
        }
        mediaControlChannel unicastAddress : iPAddress :
        {
         network '00000000'H
          tsapIdentifier 1
        }
```
Stap 5. Het bovenstaande fragment is gelijk aan:

- CUCM stuurt OpenLogicalChannelAck met een nep IP-adres, alle nullen (zoals hierboven aangegeven) of <CUCM ip\_adres> als plaatshouder voor MOH
- Dit is het standaardgedrag van het verzenden van media simplex streaming
- Als er ISR 4431 is in de call flow, of het nu eenrichtingsverkeer of tweerichtingsverkeer is, moet CUCM de gateway het MOH IP-adres en de poort laten weten om een kwaadaardige aanval te voorkomen
- ISR-platforms van generatie 2 (G2) (bijv. 2900 en 3900) controleren nooit het IP-adres van de bron en de poort voor inkomende Real-time Transport Protocol (RTP)-pakketten. ISR 4431 is echter een platform van Generation 3 (G3) dat binnenkomende RTP-pakketten controleert op het media IP-adres/de poort die bij het signaleren is bepaald
- Als ze niet overeenkomen, laat ISR G3 de pakketten vallen en dit resulteert in stilte wanneer de oproep op de hold wordt gezet

Stap 6. Gebruik de werkruimte hieronder op CUCM om storingen bij MOH te voorkomen, om tweezijdig streamen voor de MOH mogelijk te maken

• Inloggen op Cisco Unified CM-beheerpagina

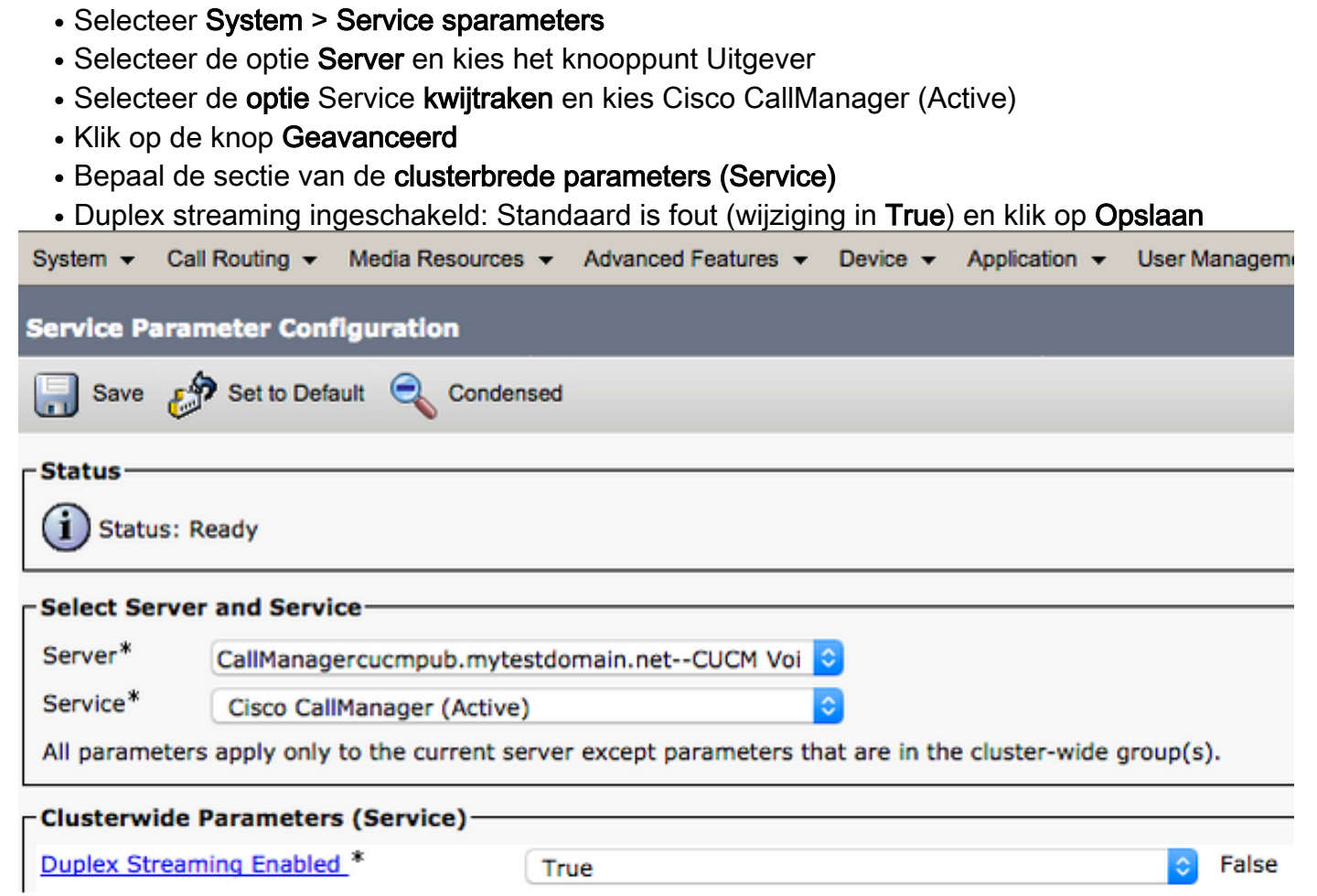

Opmerking: Er is geen verplichting om een dienst opnieuw te starten nadat de configuratie van het systeem is gewijzigd en deze geen zakelijke impact heeft, zodat dit kan gebeuren in de productieuren.